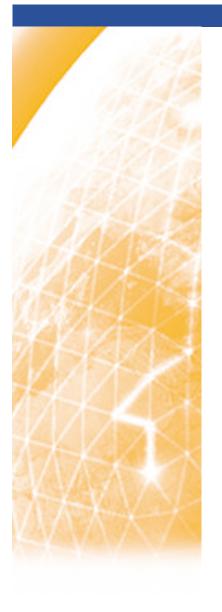

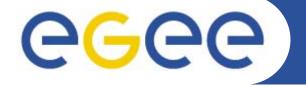

#### Enabling Grids for E-sciencE - II

# Templates of common documents in EGEE

Alistair Mills, SA1, CERN

12 April 2006

www.eu-egee.org

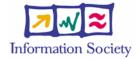

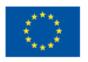

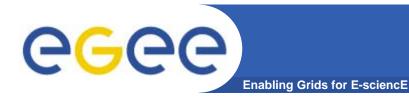

### **Outline of presentation**

- Part 1 Introduction
- Part 2 Detailed example
- Part 3 Other things
- Part 4 Questions and answers

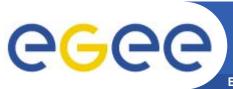

### Part 1 - What are they?

**Enabling Grids for E-sciencE** 

- Word documents giving standard layout for common documents
- Instructions for the completion of common documents
- Documents to enhance your productivity

#### What they are not!

- Templates as defined by Word
- Documents to reduce your productivity
- Documents to reduce your creativity

#### What they are intended to do!

- Ensure that all project documents have similar
  - appearance (especially fonts and page layout)
  - structure (front matter, introduction, executive summary etc)
  - branding including logos
  - Language
  - Vocabulary
  - work flow
  - source code format (Microsoft Office)
  - delivery format (pdf)

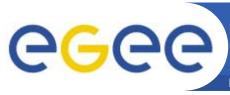

# Which templates are available?

**Enabling Grids for E-science** 

#### There are collections of templates for:

- Documents
- Presentations
- Web pages
- Project management
- Branding documents
- Spreadsheets

#### The most common document templates are:

- Activity deliverable (biggest and most complicated)
- Quarterly report/ Periodic report
- Dialogue form for moderated documents
- Review report for moderated documents
- Delivery note for moderated documents
- Meeting minute form
- Technical document/ report

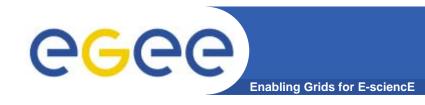

### Who maintains them?

- JRA2 maintains the collections
- JRA2 maintains the word documents
- NA2 provides the web site template
- NA1 provides the periodic and quarterly reports

#### Where can I get them?

- http://egee-jra2.web.cern.ch/EGEE-JRA2/Template/EGEE-Template.html
- This web site has links to all of the documents regardless of their location

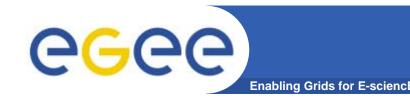

# Principles for completion

- Remove the blue ink it contains instructions
- Follow a good example of a finished document
- Always think of content reuse (especially for quarterly reports as the text has to be moved)
- Always consider if it is possible to cut and paste text into another document and it will still be correct

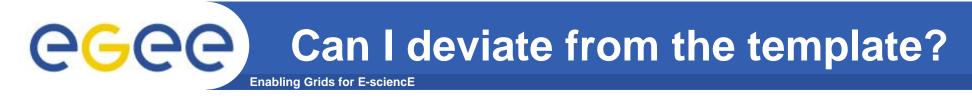

#### Minor deviations which are ok include:

- adding new styles where there is not one similar
- things which are required in the document eg maths

#### Major deviations which are not ok include:

- changing the page layout
- using tools other than Word (eg Open Office)
- redefining standard word style elements

#### Ideas for change?

 Always welcome, discuss them with Gabriel Zaquine in the first instance

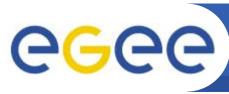

#### Part 2 - Example of creating a deliverable

- The deliverable is the longest and most complex template
- Once you can do a deliverable, the others are easy!
- What is a deliverable?
  - Formal document from the activity of the project
  - Must be good quality
  - Must be ready on time
  - Must follow the moderation and review procedure
  - Usually a lot of work and involves many people
  - Records the state of some work in the project at the time
  - Planned part of the work of the project
  - a single pdf file is delivered to Brussels
  - the word file is required too

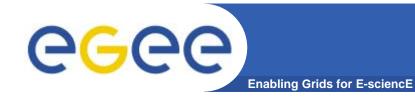

# Before you begin

- Read the instructions for creating a deliverable
- Get a previous example (try to get a good one!)
- Read the additional notes on the JRA2 web site
- Get a copy of the current template (it may change)
- Make an EDMS location to hold your document
- Plan both the writing and production of the document
  - Different authors may be contributing different parts
  - May be best to have a co-ordinating editor to ensure consistency
  - Plan for the time to deal with the moderation and review phase

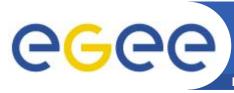

# Front page/ Title page

- Set the document language to English (UK)
- Title is linked to headers in the rest of the document
- Subtitle is also linked to headers in the rest of the document
- Filename is the Doc-ID and is linked
- Date is automatic and is the save date for the document
- Status words are:
  DRAFT UNDER REVIEW FINAL
- Remove the blue ink (but read it and act on it)

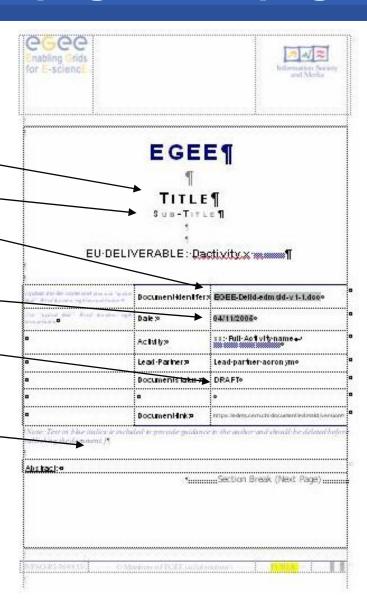

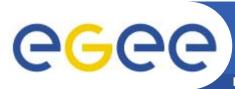

# Page 2/ Front matter

- This is in a new Word section and has a different page layout
  - Title is taken from the title page
  - Subtitle is taken from the title page
  - DocID is taken from the title page
  - Date is taken from the title page
- From Usually the activity manager
- Reviewed by: The moderator and each of the reviewers
- Approved by: Always the PEB
- Document log New line for each revision - put version into filename
- Document change log Intended if there are changes after approval almost always empty

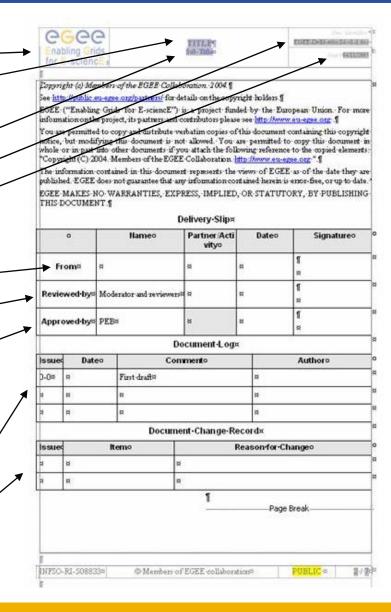

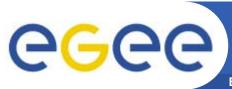

# Page 3/ Table of contents

- This is built by Word
- Use heading levels in document
- Only shows levels 1 to 3
- Capitalizes header 1
- Section numbering is automatic
- 1. INTRODUCTION
- 2. EXECUTIVE SUMMARY
- 3. TITLE
- 4. ANNEXES

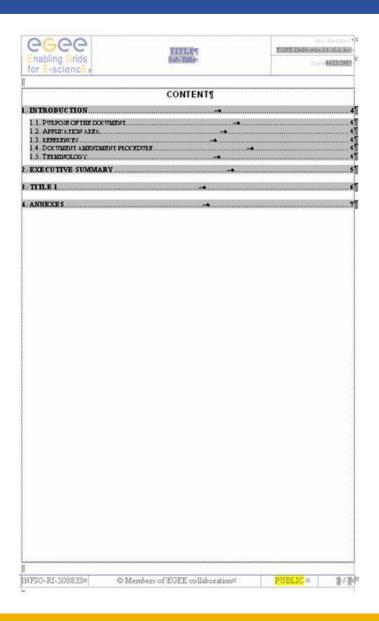

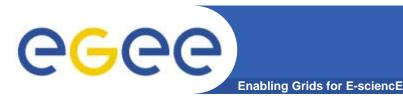

### **Chapter 1 - Introduction**

Chapter 1 always has the same headings

- 1.1. PURPOSE OF THE DOCUMENT
- 1.2. APPLICATION AREA
- 1.3. REFERENCES
- 1.4. DOCUMENT AMENDMENT PROCEDURE
- 1.5. TERMINOLOGY

Remove the blue ink

Look at an existing deliverable, as you can reuse most of the text

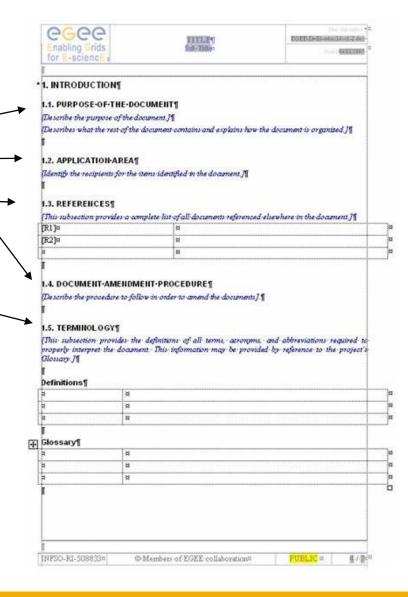

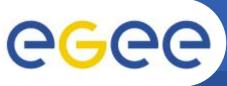

# **Chapter 2 – Executive summary**

- This is generally written last once the document is substantially complete
- It is typically 1-3 pages long
- It is generally written by the activity leader
- Probably the most important part of the deliverable

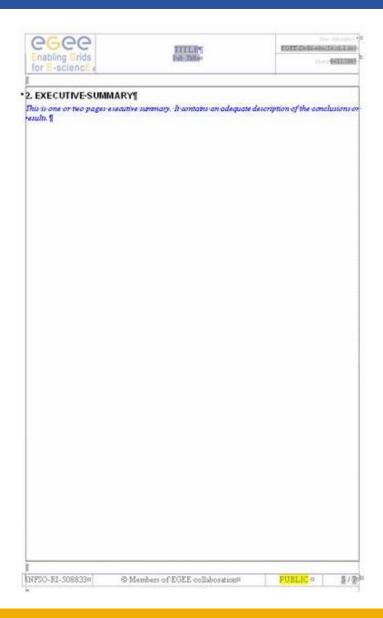

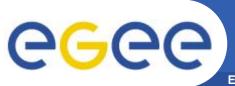

### **Chapter 3 + Real content**

- Chapter 3 Real content
- This is the first part with real content
- For a long document, it usually contains a description of the document
- It may contain pointers and links to other parts of the document
- It may contain notes for intended audiences of the document
- Chapter 4+
- At last we get to something which has real content
- Most deliverables have about 4-6 of these chapters
- Final chapter often has conclusions or recommendations
- AppendiCes
- These are things which are important in the document but are better out of the way
- Sometimes, appendices may be a spreadsheet, project file or visio file
- If appending a large non word document, use the pdf writer to bind

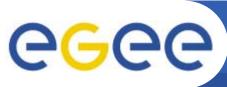

### Before you finish

**Enabling Grids for E-sciencE** 

- Use alt-A, F9 to bring all document fields up to date
- Use the spelling checker
- Close the revision history
- Give the document a suitable name which accords with the revision history
- Print the document to acrobat or image writer
- Preview the document in acrobat or image writer
- Put both the word document and the pdf into the EDMS folder

#### Some editors write two short notes to add to the EDMS folder:

- announcement 10 line e-mail text which says what it is and where it is located
- release notes 10-20 line document which documents the contents of the EDMS folder

#### **Finally**

 Send an announcement to an appropriate place (eg PEB mailing list) to say that it is ready

#### Then

It is time for a cup of tea!

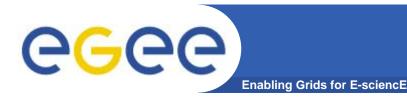

### **Good hygiene**

- Keep the document in 1 word file
- Keep the document as simple as possible
- Paste graphics as meta files
- Use documentation automation to maintain things like:
  - Tables of contents/ figures/ tables
  - Footnotes
  - Cross references within the text
- Make one person responsible for a document and have him/her edit it
- Pay attention to the file name, it contains important meta data

#### **Bad hygiene**

- Use of object linking and embedding
- Use of unusual features of Word such as:
  - Forms
  - Index
  - Master documents
- Redefining standard styles in Word such as 'normal'

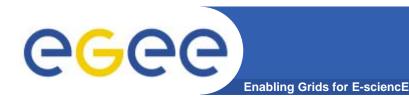

# Tools to help

#### Use many of the tools which are embedded in Word for:

- document automation
- spell checking (English (UK))
- change tracking
- document map
- style viewer

#### Use external tools such as:

- Adobe Acrobat, the pdf writer
- Microsoft image writer (similar to acrobat but quicker)
- Macromedia/ Adobe Homesite or Dreamweaver for link checking
- Other tools for creating documents such as:
  - Microsoft Excel
  - Microsoft Project
  - Microsoft Visio
  - Microsoft Picture Editor
- Adobe Acrobat for combining pdf files into one

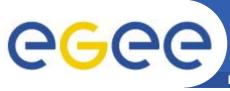

### Names of files containing documents

**Enabling Grids for E-sciencE** 

#### The template will have a name such as:

EGEE-Delld-edmsld-v2-5.doc

#### Change this to something like:

- EGEE-DSA1.6-701567-v0.0.doc
- DSA1.6 is the deliverable reference
- 710567 is the EDMS folder number
- v0.0 is a version number
- Whenever providing a copy of a document to someone else, change the version number
- Whenever providing a document for review, change the version number
- Keep the version number synchronized with the document log
- Following a round of review and moderation create a new EDMS version also

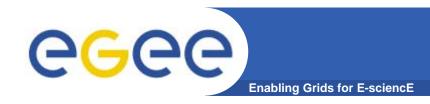

# Sources of help

- People who have already done this a few times
- Anna
- Alistair
- Gabriel
- The notes on the JRA2 web site
- Word experts!

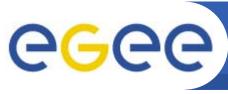

### A word from our sponsors

**Enabling Grids for E-sciencE** 

#### Instructions from the EGEE reviewers

- Keep deliverables as short as possible
- Refer to other documents wherever possible
- Avoid repetition from other documents
- Make it possible to read the document without using the links
- Say what is at the end of a link

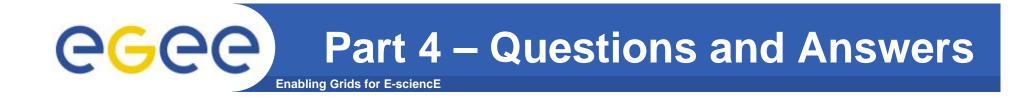

# **Questions and Answers**

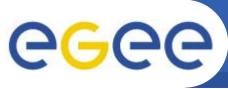

### **Common questions**

- I do not like Word. Can I use Open Office?
- I do not like Word. Can I use Latex?
- I do not like Windows. Can I use Linux?
- I do not like EDMS. Can I use something else?
- I do not like the template. Can I invent my own?
- Can I include a spreadsheet?
- Can I include Project documents?
- Can I include PowerPoint slides?
- Can I include database reports?

- No
- No
- No
- No
- No
- Yes pdf
- Yes pdf
- Yes Pdf
- Yes Pdf

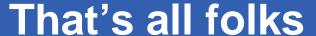

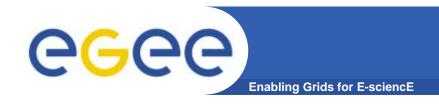

# That's all folks